# **Emerald K3 ECU for** Lotus Elise S1, Exige S1, 340 R

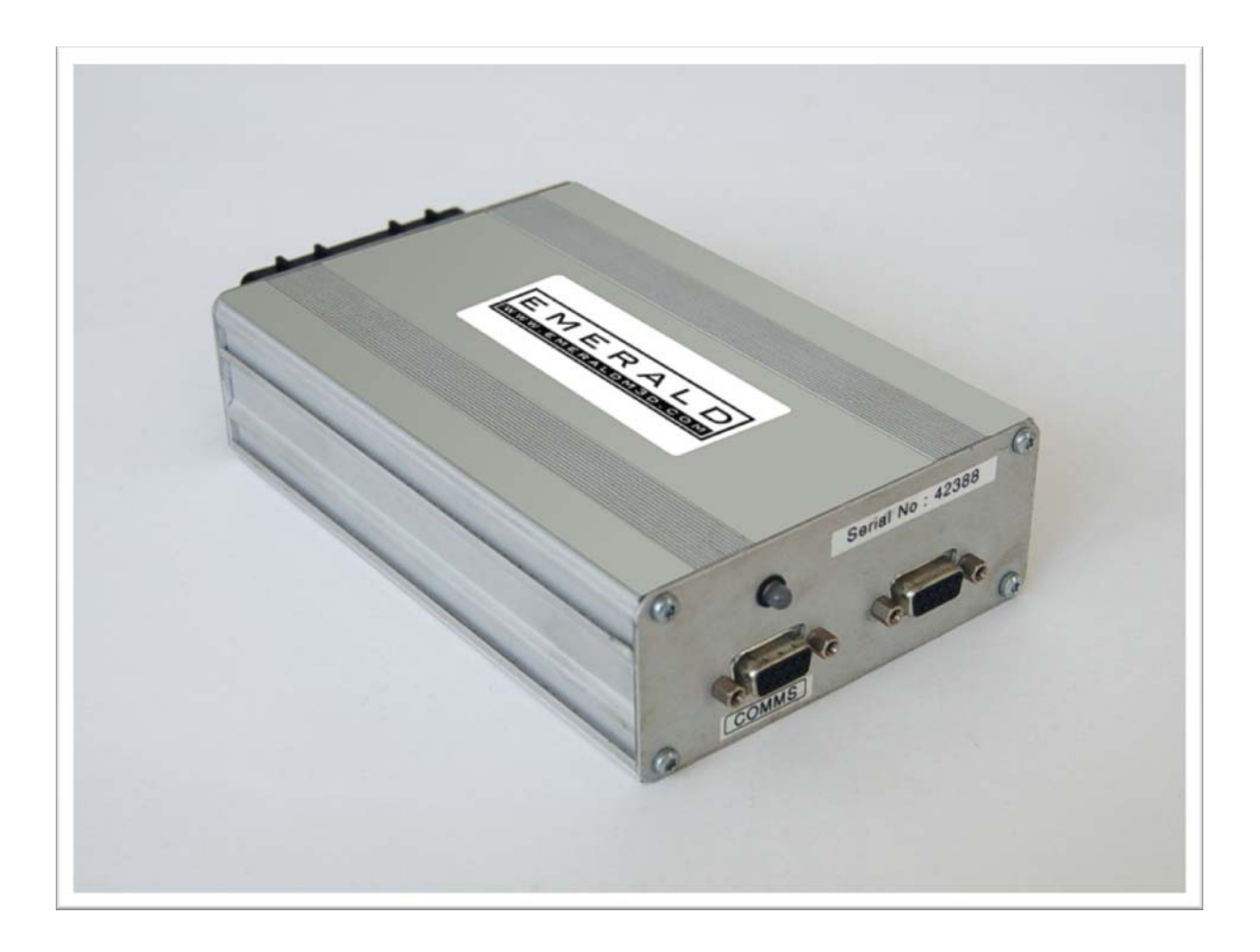

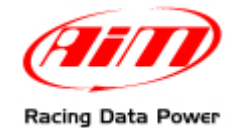

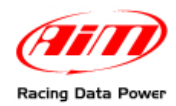

## **INTRODUCTION**

AIM has developed special applications for many of the most common ECUs: by special applications we mean user-friendly systems which allow to easily connect your ECU to our hi-tech data loggers: user need only to install harness between the **logger** and the ECU. Once connected, the logger displays (and/or records, depending on the logger and on the ECU data stream) values like RPM, engine load, throttle position (TPS), air and water temperatures, battery voltage, speed, gear, lambda value (air/fuel ratio), analog channels. All AIM loggers include – free of charge – **Race Studio 2** software, a powerful tool to configure the system and analyze recorded data on your PC.

**Note : once the ECU is connected to the logger, it is necessary to set it in the logger configuration in Race Studio 2 software. Select Manufacturer "Emerald" Model "K3". Refer to Race Studio Configuration user manual for further information concerning the loggers configuration.** 

**Warning: it is strongly recommended to always verify whether the ECU needs specific software settings to export data.** 

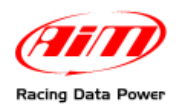

## <sup>0</sup>**Chapter 1 – Car Models**

Emerald ECU can be installed on the following Lotus cars models:

- Elise S1:
- Exige S1;
- $340 R$ .

### <sup>1</sup>**Chapter 2 – CAN communication Setup**

Emerald K3 ECU is equipped with a CAN communication protocol used to communicate parameters to a data logger.

The image here below show the standard CAN communication setup used to connect the Emerald K3 DB9 COMMS female connector with AIM loggers.

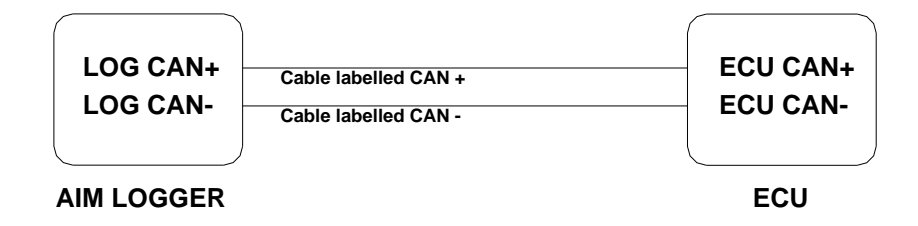

#### <sup>3</sup>**2.1 – Emerald K3 configuration setup**

Before the connection with loggers, Emerald K3 software must be configured. Please, follow these instructions:

Select "Can data link" from "ECU configuration Menu".

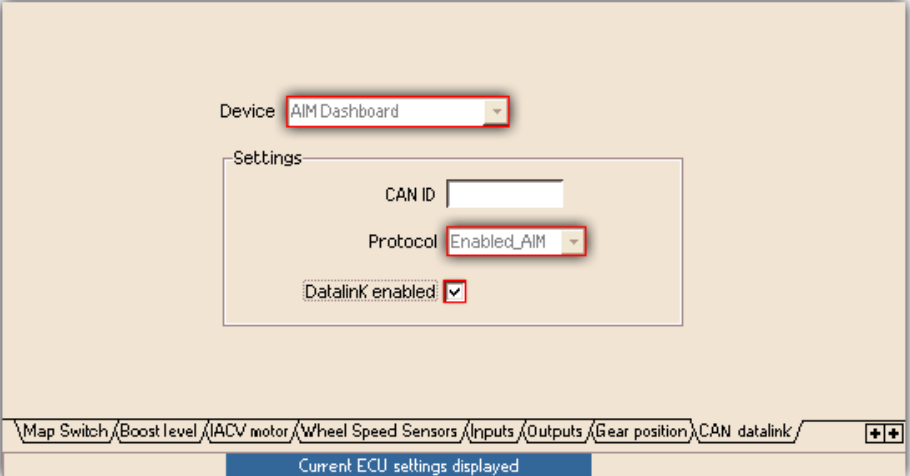

From the " Device" drop down menu select " AIM dashboard". To enable this K3 to AIM data-link ensure the "data link" check box is ticked.

- Before configuration changes can take effect the ECU must be updated.
	- Select "Update ECU configuration" from the "ECU" menu.

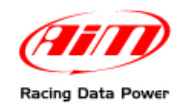

#### <sup>4</sup>**3 – Connection to AIM loggers**

To connect Emerald ECU to AIM loggers:

• Connect pin 1 of the DB9 COMMS connector to AIM cable labelled CAN+ Connect pin 2 of the DB9 COMMS connector to AIM cable labelled CAN-

#### AIM dash logger connection

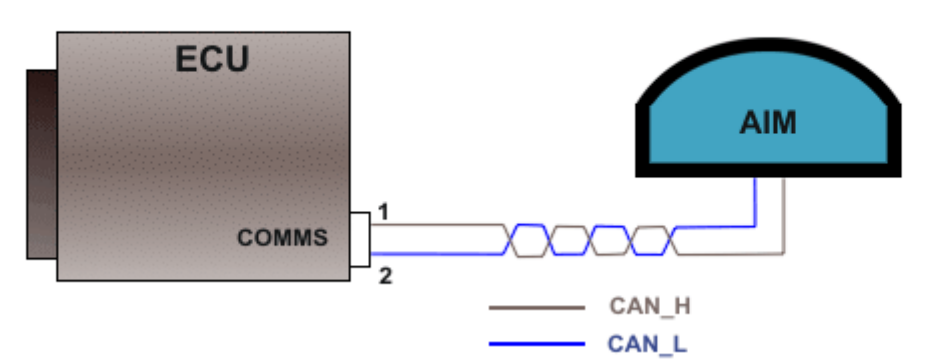

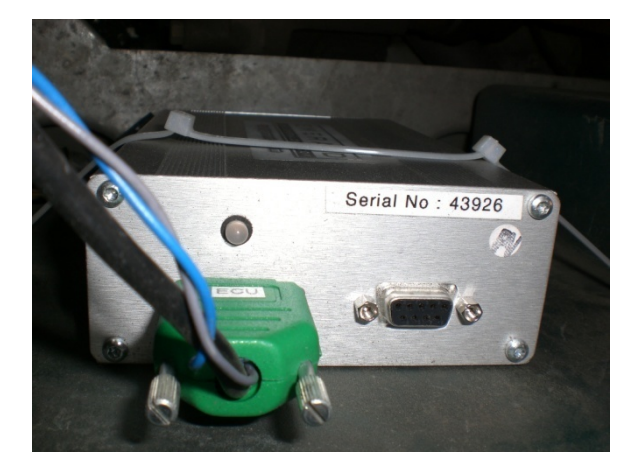

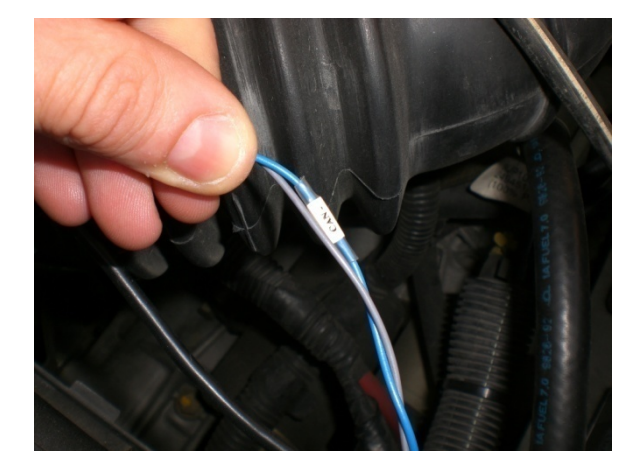

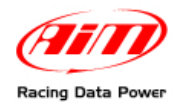

## <sup>2</sup>**Chapter 4 – Lotus Emerald communication protocol**

Channels received by AIM loggers connected to Lotus Emerald K3 ECU are:

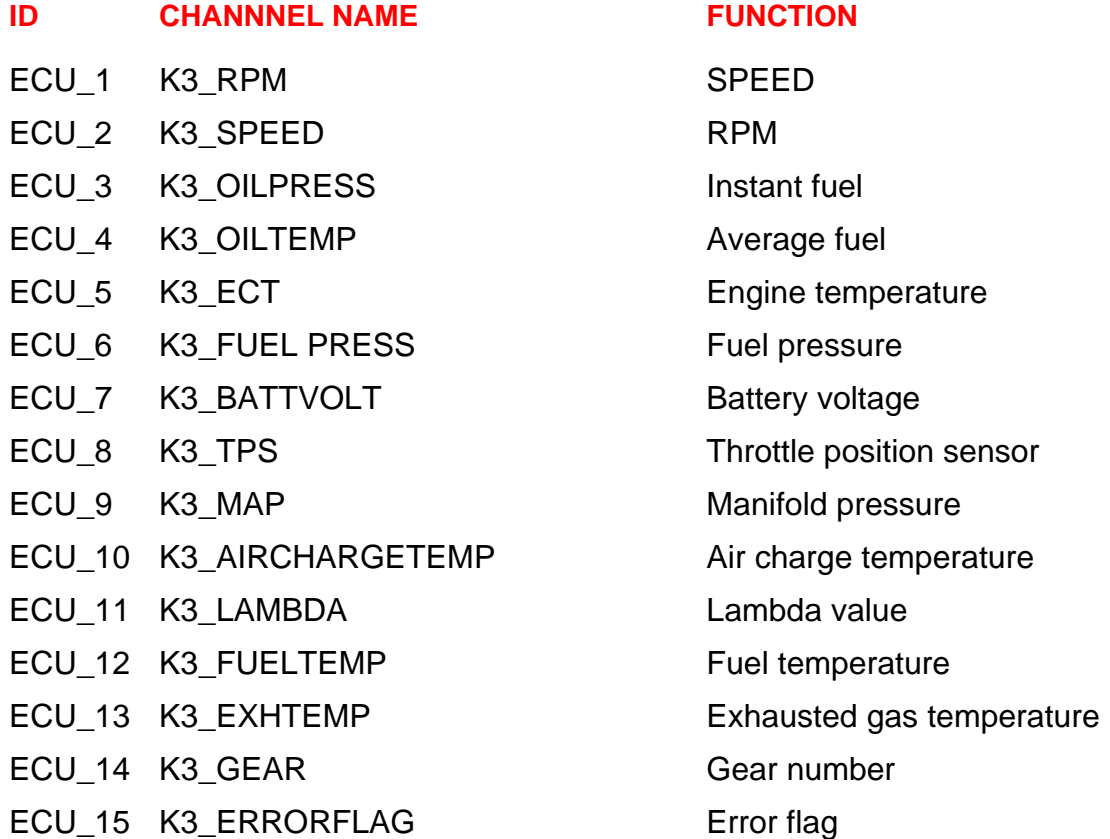